## **Table of Contents**

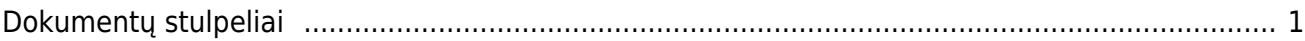

## <span id="page-2-0"></span>**Dokumentų stulpeliai**

Directo dokumentuose galima susimažinti rodomų stulpelių kiekį eilutėse arba susidėlioti tokį eiliškumą, kokio reikia. Dokumentai, kuriuos galime nuimti ir keisti eiliškumą stulpelių: užsakymas, pasiūlymas, sąskaita, pristatymas, sandėlio užsakymas, pirkimo sąskaita, pirkimo užsakymas, grąžinimas. Visų dokumentų eiliškumas ir stulpelių atvaizdavimas gali būti paskirstytas atskirai.

- 1. Parenkame kokiame dokumente norime keisti eiliškumą (užsakymas, pasiūlymas, sąskaita, pristatymas, sandėlio užsakymas, pirkimo sąskaita, pirkimo užsakymas, grąžinimas)
- 2. Sužymime eiliškumą kaip žemiau parodyta

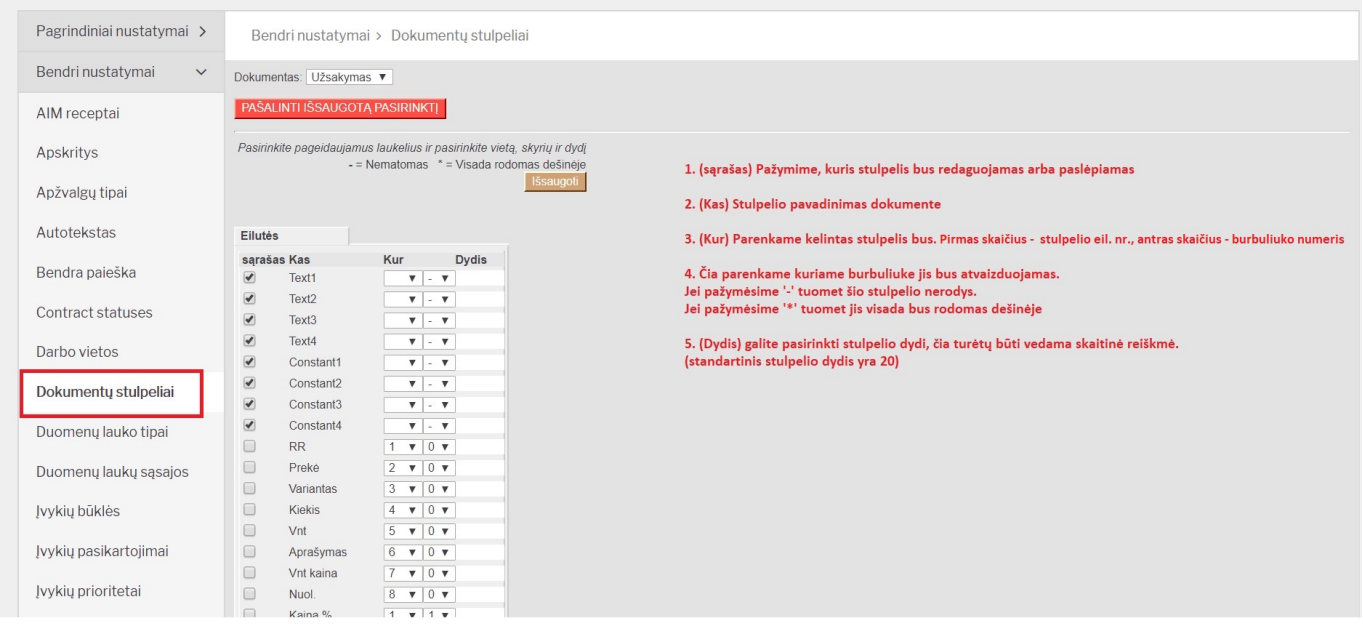

## Kai paredaguojate stulpelius, juos galite matyti pakeistame dokumente:

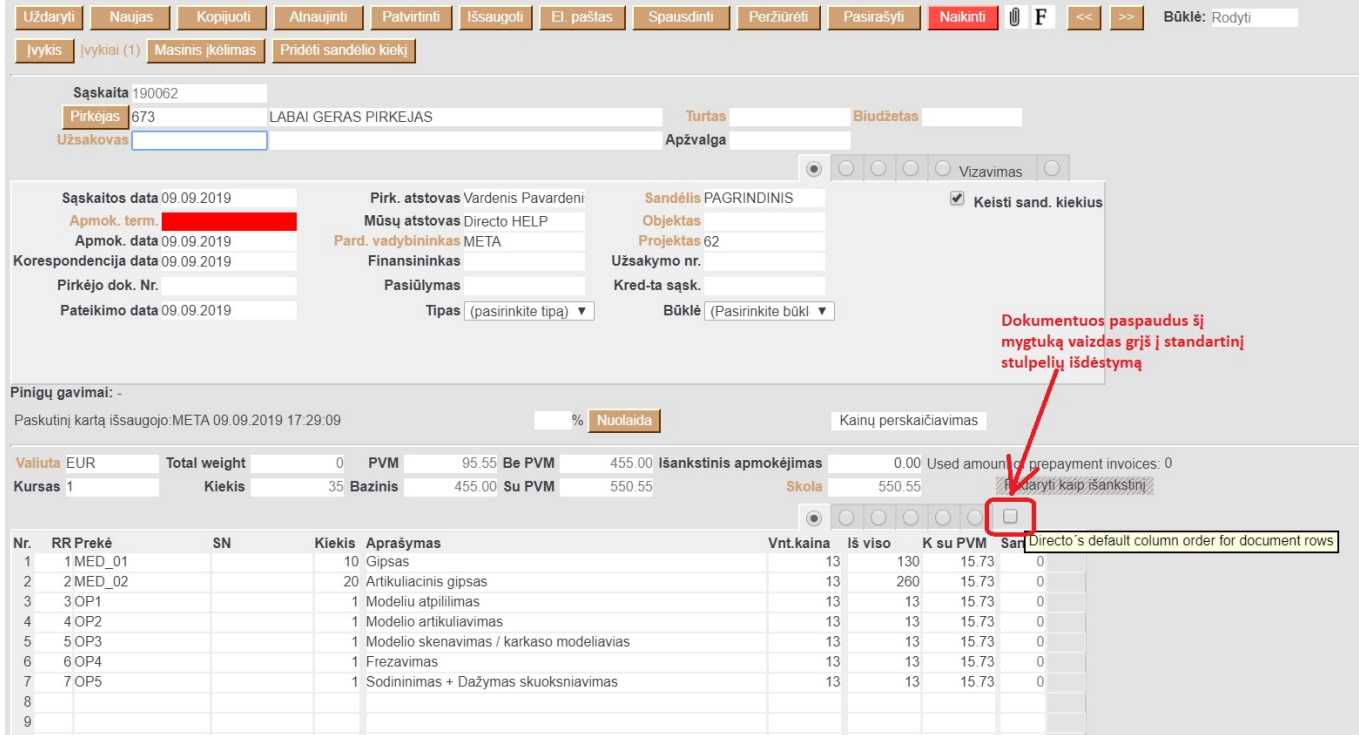

## Dokumento stulpelių išdėstymas yra sisteminis nustatymas ir atvaizdavimas dokumentuose bus

visiems duomenų bazės vartotojams, tačiau kiekvienas vartotojas gali pasirinkti ar matyti standartinį vaizdą ar pakoreguotą pažymėdamas kvadračiuką eilučių gale(žr. aukščiau).

From: <https://wiki.directo.ee/> - **Directo Help**

Permanent link: **[https://wiki.directo.ee/lt/form\\_editor?rev=1594282096](https://wiki.directo.ee/lt/form_editor?rev=1594282096)**

Last update: **2020/07/09 11:08**